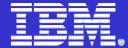

## **IBM ISPF Productivity Tool V5.8**

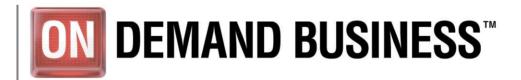

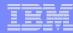

## **Speakers**

- Pamela (PJ) Baron, Business Unit Executive / pbaron@us.ibm.com
- Walter Zakorchemny / (Zak)
- Mike Rotter
- Curtis Smith

### Agenda

- Technical Session
- Polling Questions
- Open Q & A Session

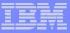

## IBM ISPF Productivity Tool Functional Overview

#### Enhances ISPF Productivity

- Consolidates commands within a single panel (Member Selection List)
- Presents a comprehensive, object-oriented, project- related list of data sets (Object List)
- Provides Extensive Point & Shoot capabilities
- Extended TSO command execution
- Automatic PDS Member compression
- Reduce Keystrokes and EXCP counts
- Enhanced Print and Clipboard Capabilities
- Improves ISPF navigation
- SCLM, Librarian, Panvalet library support

#### Environments Supported

- ISPF 3.3 and above
- Order IBM ISPF Productivity Tool

PID 5698-A81 S&S 5698-S89

Information Available At

www.ibm.com/software/awdtools/ispfproductivitytool/library/

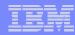

### IBM ISPF Productivity Tool Functions

- Object List (OLIST)
- Member Selection List (MSL)
- Enhanced DSLIST (ISPF 3.4)
- Enhanced TSO Command shell
- Point and Shoot
- Enhanced Clipboards and Print Command

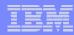

## Object List (OLIST)

- OLIST Command is available from any panel to access a table of Object Names
- Object lists can be saved for quick access to data and commands
- OLISTS can contain multiple object types (VSAM, PDS, Sequential, SCLM, Catalog Search, DB2 Tables)
- Additional commands reduce the need to navigate to utilities panels.

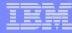

## OLIST (Object List)

Menu Utilities Compilers Options Status Help OS/390 Primary Option Menu Option ===> o Settings Terminal and user parameters User ID . : USER1 Browse Display source data or listings Time. . . : 15:20 View Display or change source data Terminal: : 3278 Edit Create or change source data Screen. : 1 Utilities Perform utility functions Language. : ENGLISH Foreground Interactive language processing Appl ID . : ISR Batch Submit job for language processing TSO logon: SPFE581 Command Enter TSO or Workstation commands TSO prefix: USER1 Perform dialog testing System ID: TVT4097 Dialog Test LM Facility MVS acct. : ACCT# Library administrator functions Programs Program Products and Tools Release . : ISPF 5.6 10 SCLM SW Configuration Library Manager ISPF Object/Action Workplace 11 Workplace SDSF System Display and OLIST Object/Datas Access OLIST List from Main panel or Enter X to Terminate use OLIST command from any panel MA 04/015 a

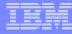

## OLIST (Additional Commands Available)

```
SPF/E OLIST (B) ----- Objects List ----- Row 1 to 5 of 16
              ===>
   Command
                                                                 Scroll ===> CSR
   Hotbar?
   Main commands: Assist CANcel CLRVOL CMDparm CUT eXclude EXPORT FILLVOL FILTer
     Find FindText FLIP LISTA LISTC LISTG LISTH LISTS LISTV Locate MEMFin MLIST
     OPEN PASte POPulate PPRINT RELeas RESet RFIND SAVE SET SHOWcmd SORT UPDate
     UTIL VALIDate or ...
     number to select line or number-number to select a range or * to select all
   Line commands: A(llocate), B(rowse), C(atalog), COMP(ress), COPY, D(elete),
     DSLIST, E(dit), EXPDIR, F(ree), I(nfo), J(submit), LISTB, LISTC, LISTG,
     LISTM, LISTP, LISTT, LISTV, LISTW, M(ove), OLIST, PLIST, P(rint), R(ename),
     S(elect), SUB(mit), U(ncatalog), V(iew), X(exclude), Y(expdir), Z(compress),
     or a TSO command, or following inline edit commands ...
     /D(elete line), /DD(elete range), /I(nsert line), /R(epeat line), /S(show),
     /X(exclude), /XX(exclude range)
   Open list ===> SYS1 (or BLANK for reference list)
   TSO PARMS ===>
                                                           OLIST Assist Panel displays
   Command
                      Num. Data Set Names / Obje
             Member
                                                    Additional Commands that reduce the need
                         1 'SYS1.PARMLIB'
                                                            to Navigate to Utility Panel
                         2 'SYS1.PARMLIB.CB'
                         3 'SYS1.PARMLIB.INSTALL
                         4 'SYS1.PARMLIB.MSYS'
                         5 'SYS1.PARMLIB.PD'
MA
                                                                         02/018
     a
```

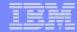

### **OLIST Main Panel**

Name and Save multiple OLIST to reference projects or frequently used Datasets.

Create OLIST from ISPF 3.4

```
SPF/E OLIST (B)
                     ----- Objects List
                                                                    Row 1 to 16 of 16
     Command
                ===> 11
                                                                     SCROLL ===> CSR
    Hotbar?
                               (or BLANK for reference list)
     Open list
     TSO PARMS
                ===)
                        Num. Data Set Names / Objects
     Command
               Member
                            1 'SYS1.PARMLIB'
                              'SYS1.PARMLIB.CB'
                              'SYS1.PARMLIB.INSTALL'
Quick access to Datasets
                              'SYS1.PARMLIB.MSYS'
                              'SYS1.PARMLIB.PD'
     by reference #
                              'SYS1.PARMLIB.POK'
                              'SYS1.PARMLIB.SRVRPAC'
                              'SYS1.PDEFLIB'
                              'SYS1.PHELP'
                           10 'SYS1.PPOPTION'
                           11 'SYS1.PROCLIB'
                                                                               PDS
     -B
     -B
                                                                               PDS
                           12 'SYS1.PROCLIB.INSTALL'
                           13 'SYS1.PROCLIB.MSYS'
                           14 'SYS1.PROCLIB.PD'
                              'SYS1.PROCLIB.POK'
                           16 'SYS1.PSEGLIB'
 MΑ
                                                                              02/020
                           Reduces Keystrokes and prevents Typos
```

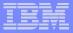

### Selected Dataset in Browse

Member Selection List (MSL) Assist Panel displays available Commands

```
SPF/E-BROWSE L1---- SYS1.PROCLIB
COMMAND
        ===>
JTBAR?
  NAME
          RENAME
                   LIB VV.MM CREATED
                                         CHANGED
                                                             INIT
 $$$COIBM
                     1 17.00 96/07/05 04/02/16 11:04
 ANFWPROC
                               ---- SPIFFY MSL MAIN COMMANDS ----
 AOPPRINT
                     Assist COMPress CONFIRM
 AOPSTART
                                                 DEFault
                                                           DSName
 AOPSTOP
                     EXIT
                              EXPDIR
                                       FILter
                                                Find
                                                           FindText
 APIJPJCL
                     Global
                             INFO
                                    LIB
                                             LMAP
                                                           LMF
                     PROject QUIT
 APPC
                                   RELease RESet
                                                           RFind
 ASCH
                     SCLM
                              SCLMPARM SET
                                                SORT
                                                           SSI
                     SUBmit
                                       TAILOR TOTALS
 ASCHINT
                              TAG
                                                           TYPE
 AVM
                     USAGE
                              VLF
                                       WHERE
                                                 XFER
 BLSJIPCS
                                    SPIFFY MSL LINE COMMANDS ----
 BLSJPRMI
                                 C (copy)
                                            D (Delete) E (edit) H
                     B (browse)
 BPXAS
                     I (ISPEXEC) J (submit) K (SCLM)
                                                        M (move) P
 BPXOINIT
                     R (rename)
                                 S (select) T (TSO)
                                                        V (view) W
 BP01
                     X (exclude) Z (stats)
                                             = (repeat) % (CLIST/RE
 CBDJCMPR
 CBDJIMPT
                      Use the SET command to control the assist wi
 CBDJIOCP
 CBDJRPTS
                     1
```

a

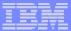

### **OLIST 'FINDTEXT' Command**

```
SPF/E OLIST (B) ------ Objects List ----
Command ===> findtext TSS08.BIGREAD.FILE
```

Searching for Text in ISPF would require you to navigate to utility panels
And concatenations are not support

```
SPF/E OLIST (B) ------ Objects List ----- Row 9 to 17 of 17
Command
          ===>
                                                           SCROLL ===> PAGE
Found in RNBIGRED -->INFILE DD DSNAME=TSS08.BIGREAD.FILE,DISP=SHR
Open list . . . TSSO1 (or BLANK for reference list)
TSO PARMS
Command Member
                  Num. Data Set Names / Objects
                                                                    Volume
-TXT FND- RNBIGRED
                   9 'TSS01.JCL.CNTL'
                                                                    STF20A
                    10 'TSS01.LANGX.DEBUG'
                                                                    STF202
                    11 'TSS01.PDF'
                                                                    STF21D
                    12 'TSS01.PLIST.LIBRARY'
                                                                    STF204
                    13 'TSS01.SPFL0G1.LIST'
                                                                    STF21B
                    14 'TSS01.TEST.DATASET'
                                                                    STF203
                    15 'TSS01.TSS01.R0289.TSS01X.SF'
                                                                    STF20F
                    16 'TSS01.TSS01.R0290,TSS01X.SF'
                                                                    STF219
                    17 'TSS01.TSS01.R0291"TSS01X.SF'
                                                                    STF20B
                            ----- END OF LIST -
```

The above 'Findtext' command searched the entire OLIST concatenation. Find can be limited to a Dataset or range of datasets.

y<u>A</u> a

02/018

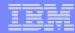

### Member Selection List (MSL)

- Additional commands available reducing panel navigation
- Powerful Global Find/Change and Find Text Commands
  - Supports Concatenations
- Dynamic PDS Compression and PDS Directory Expansion
- Supports SCLM, Librarian, Panvalet

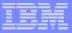

#### Member Selection List

Assist op up Available to list

Available commands

```
-ROW 00001 ØF 00083
   SPF/E-BROWSE L1---- SYS1.PROCLIB ------
                                                                   SCROLL ≠==> PAGE
   COMMAND
             ===>
  HOTBAR?
                                                             SIZE
                                                                           MOD USERID
      NAME
               RENAME
                        LIB VV.MM CREATED
                                               CHANGED
     $$$COIBM
                          1 17.00 96/07/05 04/02/16 11:04
                                                                            0 CS17270
     ANFWPROC
                                                                           -Assist --+
                                     ---- SPIFFY MSL MAIN COMMANDS ----
     AOPPRINT
                                   COMPress CONFIRM
                                                      DEFault
     AOPSTART
                                                                 DSName
                                                                          EXCLude
                          Assist
     AOPSTOP
                          EXIT
                                    EXPDIR
                                             FILter
                                                      Find
                                                                 FindText FLIP
                                   INFO
                                             LIB
                                                      LMAP
                                                                 LMF
                                                                          Locate
     APIJPJCL
                          Global
     APPC
                          PR0iect
                                   OUIT
                                             RELease
                                                     RESet
                                                                 RFind
                                                                          SAVE
     ASCH
                          SCLM
                                    SCLMPARM SET
                                                      SORT
                                                                 SSI
                                                                          STATS
                          SUBmit
                                             TAILOR
                                                      TOTALS
                                                                 TYPE
                                   TAG
                                                                          UNFilter
     ASCHINT
     AVM
                          USAGE
                                    VLF
                                             WHERE
                                                      XFER
                                          SPIFFY MSL LINE COMMANDS ----
     BLSJIPCS
                                        (copy)
                                                  D (Delete) E (edit) H (where)
     BLSJPRMI
                          B (browse)
                          I (ISPEXEC) J (submit) K (SCLM)
     BPXAS
                                                              M (move) P (print)
                          R (rename)
                                       S (select) T (TSO)
                                                              V (view) W (preview)
     BPXOINIT
     BP01
                          X (exclude) Z (stats)
                                                  = (repeat) % (CLIST/REXX call)
     CBDJCMPR
                           Use the SET command to control the assist window.
     CBDJIMPT
     CBDJIOCP
     CBDJRPTS
MA
                                       Additional commands reduces panel navigation
```

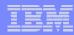

### Enhanced DSLIST (ISPF 3.4)

- Quick navigation to OLIST
- Extended VTOC List
- List TSO Allocations, Linklist Allocations, GDG'S, VSAM Clusters
- Additional Patterns to locate Datasets

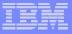

### **DSLIST ISPF 3.4**

Additional options for Extended VTOC and
Display LPA, Linklst and TSO
Allocations

```
SPF/F
                            Data Set List Utility
Command ===>
   DS - Displau dataset list
                                            P -/Print data set list
blank - Temporary Object List
                                            PV ≠ Print VTOC information
                                               Display VTOC information
   PL - Permanent Object List
  GDG - Display Generation Datasets
                                            XV - Extended VTOC & space summary
  SET - Set DSLIST defaults
                                            SP - Special data set lists
Enter an option or select it by placing cursor on the option code
Specify parameters below:
                                          (* for selection list, = for TSS01)
   Object List. . . .
   Dsname Level . . . <u>SYS1*P*</u>
                                                                  More?. . . N
                                          (Leave BLANK for catalog scan,
   Volume serial. . .
                                          volser or pattern for VTOC scan)
Data set list options:
   Initial View . . . 1 : 1. Volume 2. Space
                                                 3. At
                                                               Additional Patterns
   Enter "/" to select option: / Confirm Delete
                                                           available to locate Datasets
                                / Additional Dataset Quali-
When the data set list is displayed, enter the "/" line command for a list of
```

the available line commands. TSO commands, CLISTs, or REXX execs are suported.

MΑ

b

02/015

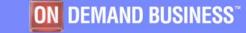

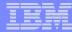

### Results of 3.4 Displayed as OLIST

```
File Edit Find Display Populate Settings Menu Util Test Help Exit
SPE/E OLIST (B) ------ LEVEL SYS1*P* ------ Row 1 to 15 of 154
          ===>
Command
                                                             SCROLL ===> PAGE
Hotbar?
                                                              *TEMPORARY LIST*
TSO PARMS . . .
Command
                  Num. Data Set Names / Objects
         Member
                                                                      Volume
                     1 'SYS1.APPCSI'
                     2 'SYS1.APPCSI.DATA'
                     3 'SYS1.APPCSI.INDEX'
                     4 'SYS1.APPCTP'
                     5 'SYS1.APPCTP.DATA'
                     6 'SYS1.APPCTP.INDEX'
                                                       Save OLIST for future Reference
                     7 'SYS1.CICS.SDFHLPA'
                     8 'SYS1.CP.CLIST'
                     9 'SYS1.DFOPLIB'
                    10 'SYS1.DGTPLIB'
                    11 'SYS1.DUMP00'
                    12 'SYS1.DUMP01'
                    13 'SYS1.DUMP02'
                    14 'SYS1.DUMP03'
                    15 'SYS1.DUMP04'
                                                                      04/018
  b
```

**MA** 

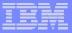

### DSLIST Select Special Dataset List

```
SPF/E
                                                                  Select LPA, LNKLIST and
Command ===(> sp
blank - Display datas
                                                                     TSO allocations
       SPF/E

    Special Lists

       Command ===>
                         1. Multiple Levels... 🛦
       blank - Disp
                         2. Search Dataset...
                                                            t data set list
                                                            t VTOC information
          TP - Temp
                         Allocated DDNAMEs...
          PL - Perm
                         4. History (referenced files)
                                                            lau VTOC information
         GDG - Disp
                         5. HSM Migrated files ...
                                                            nded VTOC & space summary
         SET - Set
                         6. GDG (generation datasets) ...
                                                            ial data set ligts
                         7. LPALIB libraries ...
                         8. LINKLIST libraries ...
       Enter an opt
                                                             option code
       Specify para
                         X. Return (END key)
                                                            tion list, = for SYS1)
          Object Li
                                                                          More? ===> N
          Dsname Le
          Volume serial ===>
                                                (Leave BLANK for catalog scan,
                                                 volser or pattern for VTOC scan)
       Data set list options:
          Initial View ===> 1 : 1. Volume 2. Space 3. Attrib
                                                                   4. Total
          Enter "/" to select option:
                                          Confirm Delete
                                       / Additional Dataset Qualifiers
       When the data set list is displayed, enter the "/" line command for a list of
       the available line commands. TSO commands, CLISTs, or REXX execs are suported.
```

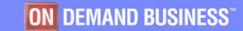

02/017

MA

b

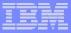

### DSLIST Allocated DD's for TSO

| SPF/E OLIST (B) - Command ===> | _    | ALLOCATION LIST                   | Row 1 to 17 of 57<br>SCROLL ===> CSR |
|--------------------------------|------|-----------------------------------|--------------------------------------|
| Hotbar?                        |      |                                   | "TEMPODODY LICT"                     |
| TSO PARMS ===>                 |      |                                   | *TEMPORARY LIST*                     |
|                                | Num. | Data Set Names / Objects          | Volume                               |
| -STEPLIB                       | 1    | 'SPFE.V5R8M1.V58PTFL'             | T40971                               |
|                                | 2    | 'SPFE.V5R8M1.V58LPA'              | T40971                               |
|                                | 3    | 'SPFE.V5R8M1.V58LOAD'             | T40971                               |
| -SYSABEND                      | 4    | 'USER1.USER1.TSU00157.D0000101.?' |                                      |
| -ISPTABL                       | 5    | 'USER1.ISPF.ISPPROF'              | T40972                               |
| -SMPTABL                       | 6    | 'USER1.ISPF.ISPPROF'              | T40972                               |
| -IPISCLM                       | 7    | 'NULLFILE'                        |                                      |
| -IPITLIB                       | 8    | 'SPFE.V5R8M1.V58TLIB'             | T40971                               |
| -IPITBLIB                      | 9    | 'USER1.ISPF.IPITBLIB'             | T40971                               |
| -SYSEXEC                       | 10   | 'ISP.SISPEXEC'                    | G1602D                               |
|                                | 11   | 'ISF.SISFEXEC'                    | G1602D                               |
|                                | 12   | 'SYS1.SBPXEXEC'                   | G1601D                               |
| -ISPALIB                       | 13   | 'ISP.SISPALIB'                    | G1602D                               |
| -ISP09461                      | 14   | 'USER1.SPFLOG1.LIST'              | T40973                               |
| -PLSTLIBW                      | 15   | 'USER1.PLIST.LIBRARY'             | T40973                               |
| -IS000005                      | 16   | 'SYS1.PARMLIB'                    | G1601D                               |
| -SYSPROC                       | 17   | 'SPFE.V5R8M1.V58CLIB'             | T40971                               |
| b                              |      |                                   | 02/018                               |

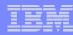

#### **Enhanced TSO Commands**

- Supports 999 entries
- Maintains a Temporary and Permanent Command List
- Save permanent list of most frequently used commands for repeat operations
  - Execute TSO commands from any panel by a reference number (example TSO 1)

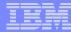

#### **Enhanced TSO Command Shell**

```
TSO COMMAND SHELL
SPF/E
                                                           Row 1 to 5 of 5
Command ===>
                                                              Scroll => CSR
Enter: TSO command, CLIST, REXX EXEC, or ISPEXEC statement.
      /IS standard ISPF/TSO, /P permanent
      /EH edit history, /EP edit permanent, /SAV save, /RES restore
      <c><entry number> where <c> is ? or / or omitted.
                          HISTORY COMMAND LIST
                                                                                   999 Temporary
    IND$FILE GET 'SPFE.V5R8M1.V58PLIB(IOI@PRIM)' ASCII CRLF
    IND$FILE GET 'USER.CLIST(SPFE581)' ASCII CRLF
                                                                                       Entries
    IND$FILE GET 'USER.PROCLIB(SPFE581)' ASCII CRLF
     *** The above commands copied from your initial PROFILE ***
                    ---- END OF COMMAND LIST ----
                  ---- PERMANENT COMMAND LIST -----
    IND$FILE GET 'USER.PROCLIB(SPFE581)' ASCII CRLF
    IND$FILE GET 'USER.CLIST(SPFE581)' ASCII CRLF
                                                                           ->
    IND$FILE GET 'SPFE.V5R8M1.V58PLIB(IQI@PRIM)' ASCII CRLF
                                                                                  999 Permanent
    IND$FILE GET 'SPFE.V5R8M9.V58PLIB(IQI@PRIM)' ASCII CRLF
    IND$FILE GET 'SPFE.V5R8M11.V58PLIB(IQI@PRIM)' ASCII CRLF
                                                                                      Entries
    IND$FILE GET 'SPFE.V5R8M12.V58PLIB(IOI@PRIM)' ASCII CRLF
    LISTDS /
                                           Execute commands from any panel
    SUB 'TSS01.JCL.LIB(FORECAST)' ←
    FREE FI (INFILE, OUTFILE)
                                                   Example - TSO 7
```

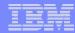

#### **Point and Shoot**

- Active from Member Selection List, Object List
  - Sort on column headings (MSL)
  - Sort Titles in Object List
- Edit, Browse or View Datasets from SDSF, File Manager, Fault Analyzer
  - Point and Shoot Dataset in JCL or Output Listings
  - Point and Shoot Member names in source or JCL

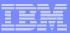

Point and Shoot reduces Keystrokes

To perform this same function in ISPF

### Point and Shoot

```
Highlight the Dataset
   Display Filter View Print Options Help
                                                              Copy
                                                 4 LINE
                              JOB00123 DSID
 SDSF OUTPUT DISPLAY USER1G
                                                          3)
                                                              =1
 COMMAND INPUT ===> browse
ICH70001I USER1
                   LAST ACCESS AT 21:40:18 ON THURSDAY,
                                                          4)
                                                              Paste
IEF236I ALLOC, FOR USER1G AMULTIV
IGD17070I DATA SET SPFE.GDG.VB12544.G0001V00
                                                          5)
                                                              Enter
ALLOCATED SUCCESSFULLY WITH 1 STRIPE(S).
IGD17162I RETURN CODE (12) REASON CODE (5F01083F) RECEIV
COMPRESSION SERVICES WHILE PROCESSING DATA SET
SPFE.GDG.VB12544.G0001V00 , COMPRESSION REQUEST NOT
HONORED BECAUSE DATA SET CHARACTERISTICS DO NOT MEET COMPRESSION CRITERIA.
ALLOCATION CONTINUES
IGD1011 SMS ALLOCATED TO DDNAME (MULTIVOL)
        DSN (SPFE.GDG.VB12544.G0001V00
        STORCLAS (CLASS2) MGMTCLAS (
                                            ) DATACLAS (EXTSEO)
        VOL SER NOS= T40973
IEF142I USER1G AMULTIV - STEP WAS EXECUTED - COND CODE 0000
IGD107I SPFE.GDG.VB12544.G0001V00
                                                     ROLLED IN, DDNAME=MULTIVOL
IEF373I STEP/AMULTIV /START 2005237.2142
IEF374I STEP/AMULTIV /STOP
                            2005237.2142 CPU
                                                OMIN 00.00SEC SRB
                                                                     OMIN 00.00S
IEF375I
                    /START 2005237.2142
         JOB/USER1G
                            2005237.2142 CPU
IEF376I
         JOB/USER1G
                    /STOP
                                                OMIN 00.00SEC SRB
                                                                      OMIN 00.00S
                   ********** BOTTOM OF DATA *******
                                                                        19/009
```

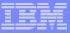

### Dataset displayed from Point and Shoot

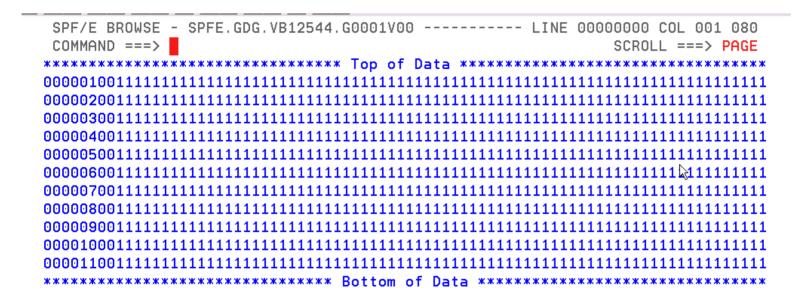

Point and Shoot is available from any ISPF application.

Point and shoot Member names in source for quick access.

MΑ

Α.

02/015

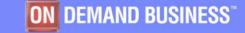

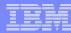

#### Additional Enhanced Functions

#### Cut And Paste

- Supports up to 200 clipboards
- Named and Numbered clipboards for easy access
- Clipboards can be saved between sessions

#### Print

- PRINT available as a line command and/or main command of MSL and OLIST
- Formatted printout is available
- Immediate (separate output file) or grouped (concatenated) outputs are available

#### Edit Panel

- Quick selection on last Referenced Datasets
- Additional options on panel for customized Viewing

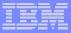

### **Cut to Named Clipboard**

```
SPF/E EDIT L1_TSS01.JCL.CNTL(CAZRPT1) - 01.00
                                                          Columns 00001 00072
   Command ==€> cut to iobcard
                                                             Scroll ===> PAGE
   c000001 /KTSS01P
                    JOB (), 'CAZRPTO1 ,CLASS=A, MSGCLASS=T, NOTIFY=&SYSUID
   000002 //*
   000003 //*
                                                             Jobcard Is name of
   000004 //STEP1
                    EXEC PGM=CAZPRINT
   000005 //STEPLIB
                       DISP=SHR, DSN=CAZ. V1R1MO. SCAZAUTH
                                                                  Clipboard
   000006 //SYSABEND DD
                       SYSOUT=*
   000007 //CAZLOG
                       SYSOUT=*
   000008 //SFILE01
                    DD
                       DISP=SHR, DSN=CAZ.APA.ALLANSC.R0018.ALLANSC1.SF
   000009 //PDF1
                    DD
                       DISP=SHR, DSN=TSS01.PDF
   000010 //CAZCTL
                    DD
   000011 PROFILE 01 INPUT=SFILE01
   000012 SECTION S01
   000013
          SECTION SO2 Sequence=NAME
   000014
                      OmitESD=Y
   000015
                      OmitNUC=N
   000016
                      OmitPLPA=N
   000017
          SECTION S03 Sequence=NAME
   000018
          SECTION SO4
   000019
          SECTION SO5 Intervals=45
   000020 SECTION S06 Intervals=45
   000021 SECTION S07
MA
                                                                    02/029
```

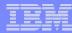

### Clipboard Status Panel

```
SPF/E----- JOBCARD saved
Command ===>
                                                        Scroll ===> CSR
Command line clipboard selection: 0 to 99 or name
Line commands: B browse C copy E edit P print S select V view
             DEL delete REN rename RES restore SAV save
Press ENTER to process or F3 to cancel.
 2 active clipboards out of 200
                                                          Edit, Rename Copy
Persistent clipboard repository TSS01.PLIST.LIBRARY
Persistent clipboards marked by *
                                                             Clipboards
   Clip-
      board Records Size First line of text in clipboard
Cmd
             1 80 //TSS01P JOB (), 'CAZRPT01 ', CLASS=A, MSGCLASS=T, NO
*.. JOBCARD
*.. ZACK
               995 133 1PP 5655-G53 IBM Enterprise COBOL for z/OS and OS/3
          Clipboards can be named and saved between sessions
            F2=SPLIT
                        F3=END
                                    F4=RETURN
                                              F5=RFIND
                                                            F6=RCHANGE
 F1=HELP
F7=UP
            F8=DOWN
                        F9=SWAP
                                               F11=RIGHT
                                                           F12=RETRIEVE
                                   F10=LEFT
                                                                02/015
```

MA

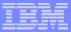

### Paste From Clipboard

```
Command ===> <u>paste from jobcard</u>

****** **************************

b00001 //*

000002 //GO EXEC PGM=BIGREAD, REGION=4K
```

```
SPF/E EDIT L1 TSS01.JCL.CNTL(RNBIGRED) - 01.03
                                                 1 from JOBCARD
Command ===>
                                               Scroll ===> PAGE
JOB (), 'CAZRPT01 ', CLASS=A, MSGCLASS=T, NOTIFY=&SYSUID
000002 //*
000003 //GO EXEC PGM=BIGREAD, REGION=4K
000004 //*GO EXEC PGM=BIGREAD, DYNAMNBR=20,
000005 //* PARM='/TEST(,,,MFI%TRMLU002:*)'
000006 //STEPLIB DD DISP=SHR, DSN=KPHUME.COBOL.LOAD
000007 //SYSPRINT DD SYSOUT=*
000008 //SYSOUT DD SYSOUT=*
000009 //INFILE DD DSNAME=TSS08.BIGREAD.FILE,DISP=SHR
000010 //OUTFILE DD DSNAME=TSS01.BIGWRITE.FILE.DISP=SHR
000011 /*
```

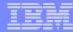

### Additional Print Functions Available

```
COMMAND ===>
HOTBAR?
*FILTER*
NAME RENAME
p JES2
```

```
---- PRINTING DEFAULTS ------ Enter required field
     SPF/F----
    COMMAND ===>
    Press ENTER to accept the following print options or the END key to cancel.
      Suppress page formatting
                                   ===> N (N=No, Y=Yes - file is already formatted)
      Print changed lines in bold ===> N (N=No, Y=Yes)
      Highlight program elements ===> ■ (N≠No, Y=Yes - emphasize recognized items)
                                   ===> G /I=print immediately)
       Process mode
                                          (G=Group requests for later printing)
                                          (L=print direct to the ISPF LIST data set)
      For process modes I and G:
        CLASS
                            ===> X
                                          (Susout class)
        DESTINATION ID
                                          (or remote station id)
                            ===>
                                          (Output WRITER)
        WRITER name
                            ===>
        Number of copies
                                          (How many?)
                            ===> 1
                                          (page size)
        Lines per page
                            ===> 60
                                          (Y=Yes. N=No)
        Keep in HOLD queue ===> Y
        FORM number
                            ===>
        FCB name
                            ===>
                                                      will be on the separator page.
Additional Print Options Available.
                                                                            06/037
```

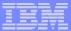

#### **Enhanced EDIT Panel**

```
Menu Reflist Refmode Utilities SCLM Settings Test Help Exit
             EDIT - ENTRY PANEL
SPF/E-L1
COMMAND ===>
HOTBAR?
ISPF LIBRARY:
  Project ===> _____ Alternate SCLM project ===> _
Group ===> ____ ===> ____ ===> _
                                                                Commands provide easy
                                                                 access to recently used
  Type ===> _
               (Blank or pattern for selection list)
                                                                       Datasets
Other data set, VSAM file, @H, or @L for 'SYS1.PROCLIB': ←
  Volume serial ===>
                          (Optional VOLSER or pattern for selection list)
                           (If password protected)
  Password ===>
Default process ===> <u>E</u> (B=Browse, V=View, E=Edit, BF, EF, VF, or ?)
Execute TAILOR ===> N (Y=Yes , N=no, D=define commands)
EDIT/VIEW parameters:
  SCLM LOCK ===> YES (Yes, No)
  Initial Macro ===> _____ Confirm Cancel/Move/Replace ===> N (Y, N)
  Profile Name ===> _____
                              Action Bar in Edit/View ===> N (Y, N)
  Format Name
                ===>
                              Highlight coloring in Edit/View ===> Y (Y, N)
                              Exclusive access of viewed file ===> Y (Y, N)
Preserve VB record length \Rightarrow N Mixed Mode (NLS DBCS char. set) ===> N (Y, N)
                                                                13/027
```

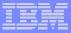

### Last Referenced Datasets for Easy Access

To select a data set place the cursor on selected line and press ENTER or use the S line command. You can overtype a line to alter your selection. To remove an entry blank it out. Press the END key to exit without selection.

| DATA SET NAME                |   | ACCESSED       |
|------------------------------|---|----------------|
| 'SYS1.PROCLIB'               |   | 09:08 05/09/13 |
| 'TSS01.JCL.CNTL'             | N | 09:06 05/09/13 |
| 'SYS1.PROCLIB(JE*)'          | ß | 16:03 05/09/12 |
| 'SYS1.PROCLIB.PD'            |   | 15:51 05/09/12 |
| 'SYS1.PARMLIB.CB'            |   | 15:09 05/09/12 |
| 'SYS1.PARMLIB'               |   | 11:10 05/09/09 |
| 'SYS1.PPOPTION'              |   | 09:53 05/09/01 |
| 'SPFE.V5R8M1.V58ZAPS'        |   | 14:19 05/08/31 |
| 'SPFE.V5R8M1.V58PLIB'        |   | 14:16 05/08/31 |
| 'SPFE.V5R8M1.V58TLIB'        |   | 14:04 05/08/31 |
| 'SPFE.V5R8M1.V58PTFL'        |   | 14:01 05/08/31 |
| 'SPFE.V5R8M1.V58MLIB'        |   | 14:00 05/08/31 |
| 'SPFE.V5R8M1.V58CLIB'        |   | 13:46 05/08/31 |
| 'SPFE.TEST.MULTIVOL.VB'      |   | 11:58 05/08/30 |
| 'SPFE.TEST.MULTIVOL.VB12544' |   | 11:57 05/08/30 |
|                              |   | 02/015         |

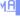

b

02/015

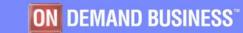

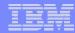

## Summary ISPF Productivity !!!!!

- Enhanced action bar, pop-up windows, new functions, and point-and-shoot.
- Integrates seamlessly with ISPF
- Additional commands reduce the need to navigate to utility panels and invoke them separately
- Access frequently used datasets using OLIST to reduce panel navigation and keystrokes
- Improves overall performance of ISPF: reduces CPU usage, EXCP counts, and improves response time. Browsing, editing, copying, displaying lists, and finding Data is significantly faster

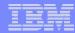

## **Polling Questions**

- Would you like more information on ISPF Productivity Tool?
  - 1 Yes
  - 2 No
- How many z programmer do you have at your shop?
  - 1 / less than 50
  - 2 / 50 to 100
  - 3 / 100 to 250
  - 4 / over 250 programmers

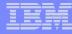

# Q & A Session

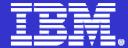

# **IBM ISPF Productivity Tool**

**V5.8** 

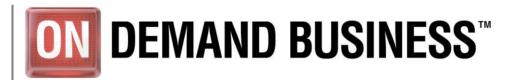